February 1994 Vol. 1, Num. 2

M a x W o r l d The Maximus & SquishMail Newsletter

Published monthly by Robert Submissions are encouraged, and can<br>Presland of Hell On A Disk Computer be sent via netmail or file attach Presland of Hell On A Disk Computer Services, 1:243/27. directly to 1:243/27.

individual works; otherwise can be file requested from 1:243/27<br>MaxWorld is copyright 1993 Robert under the magic file name MAXWORLD. MaxWorld is copyright 1993 Robert Presland. All rights reserved. Duplication and/or distribution Opinions expressed in articles in permitted for non-commercial MaxWorld are those of the<br>purposes only. For use in other individual authors, and do not purposes only. For use in other individual authors, and do not<br>circumstances, please contact the mecessarily reflect those of circumstances, please contact the necessarily reflect those of original authors, or MaxWorld. MaxWorld.

Authors retain copyright on The most recent issue of MaxWorld<br>individual works; otherwise can be file requested from 1:243/27

MaxWorld is not affiliated with Scott Dudley or SCI Communications. Maximus and SquishMail are trademarked by Scott Dudley. FidoNet is trademarked by Tom Jennings. MaxWorld is trademarked by Robert Presland.

## Table of Contents

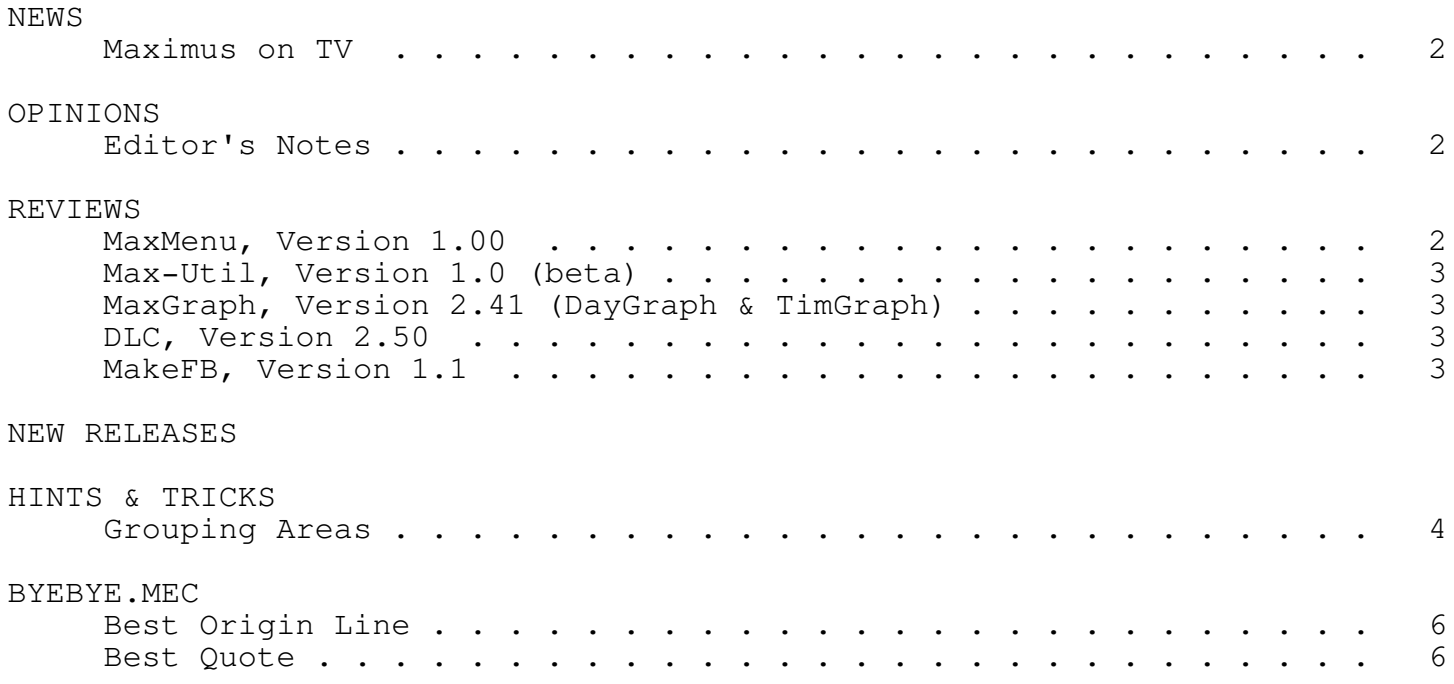

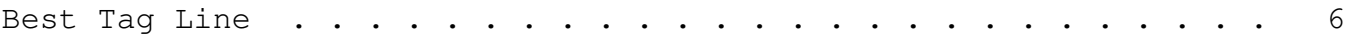

## NEWS

Maximus on TV -- Bill Teasley

Maximus software was featured in a television newscast on Sunday, January 23 then again Monday January 24.

Oklahoma City OK newscaster Mike Carpenter (Channel 9) interviewed state legislative personell as they interacted with the public via Daddy YOKM's BBS of (too) Many Reputes.

Altho short and focused on government accessing the people, the story was wonderful and showed the BBS (both Sysop and User end) in a very good light.

OPINIONS

Editor's Notes -- Robert Presland

This is the first ever MaxWorld, a newsletter for users of Maximus-CBCS and SquishMail.

Why does Fidonet need yet another newsletter you might be asking? Well, I'm not sure.

I do know that while reading MUFFIN and TUB, the same questions seems to surface time and time again. When will the next version be released? Is there an OS/2 version of so-and-so program? What's a good so-and-so program to do this-n-that? Seems to me that a newsletter might be novel way to approach some of these problems.

It is my intention to publish monthly, new files released in SDSMAX, reviews of new utilities for Max and Squish, updates on existing staples in the Maximus world, and much more.

I hope that this will not be another dead end project that will eventually die. And no, I'm not trying to be FidoNews.

Let the games begin!

REVIEWS

MaxMenu, Version 1.00 Generates \*.BBS and RIP files from \*.MNU files. Schlagi 2:310/3

`quick and dirty' utility that works well. The docs are good in that they explain everything about the program and how to use it. They also include lots of examples and sample Mecca files for installation. The

format of the resulting file is fixed and can't be changed, but is not ugly. This utility can be very handy, and can save many a lot of work. -- Robert Presland

Max-Util, Version 1.0 (beta) Loyd Truly 1:111/338

Doesn't detect a monochrome monitor so I was unable to test this utility.

-- Robert Presland

MaxGraph, Version 2.41 (DayGraph & TimGraph) Generates .BBS file graphs based on system usage. Robert Presland 1:243/27

This version is not a big deal over previous versions, except the addition of the /d parameter for DayGraph which some have wanted for some time. It also adjusts the length of the lines so that no line exceeds the length of the screen. Seems just as good as 2.40.

Author's note: A lot of code was rewritten so it uses new more efficient code, of course that's hard to demonstrate. -- Robert Presland

DLC, Version 2.50 Adds download counters to FILES.BBS Robert Presland 1:243/27

This version finally has explored fully the possibilities of DLCTT. It now includes a text formatted data file (with no apparent loss in speed) so deleting a file from the database is no longer impossible. DLCTT is now what it should have been when it first came out. DLC doesn't seemed to have changed, with the exception of InterMail support.

Author's note: DLC also had a lot of code rewritten in favour of efficiency. The InterMail support was the cause for the new version as I now run InterMail.

-- Robert Presland

MakeFB, Version 1.1 Creates a batch file for FB from incoming TIC files Wayne Thomson 1:267/154

This sort of thing has been tried before but no attempt has really made an impression for the most part. I guess not too many people are too worried about it. However, for systems that have 100s of file areas this utility is very handy. I seems to function fine, although reading AREA.DAT seems a bit slow. It does seem to include the same Max area on

the FB command line if files are received in more than one TIC area but the paths are the same. All in all, this is a very good utility with excellent docs, something sadly missing from a lot of utilities these days.

-- Robert Presland

NEW RELEASES

Sorry, I missed most of them this month. I promise I'll record them all next month. You can help me out by taking your favourite new release and review it.

HINTS & TRICKS

Grouping Areas -- Robert Presland

If you have hundreds of message or file areas on your system and want to separate them, there is an easy way that looks great from the users' point of view.

This method is simply a method of allowing for a choice in groups when choosing an area. It does not divide the areas into distinct choosing an area. It does not divide the conferences where the current conference must be changed before access to the remaining areas is possible. Instead, the user while in the menu, can directly access any area, and further, the menu options directly access every area. However, when the user doesn't know the area name, and wants to see a list, they can choose from a list of groups.

The best way is to try it and see.

- 1. Decide what different groups you want to setup. For this example we're going to use local, and international message areas.
- 2. Assign a key to each group. We'll use L for the local areas, and N for the international areas.
- 3. Edit your MSGAREA.CTL adding the appropriate keys for each area. Add the L key to the local areas, and the N key to international areas. Here's two from our example.

Area 12 MsgInfo General Chat MsgAccess Normal/L Type Squish Local C:\Msg\GenChat End Area

Area 23

MsgInfo Arcade Games MsgAccess Normal/N MsgName ARCADE Type Squish Echomail C:\Msg\Arcade Public Only End Area

4. Edit your WELCOME.MEC and your ROOKIE.MEC to add all the keys to each user as they login. Here's our WELCOME.MEC.

[keyon]LN [link]C:\Max\Misc\TitleScr.Bbs

5. Create a Mecca file that will prompt the user to choose a group of areas. Make sure you turn the keys off at the top, and then add only the keys that are chosen. Don't forget to compile it with Mecca when you're done. Here's our MSGHDR.MEC

[keyoff]LN [yellow]Available Areas [yellow]L[gray])ocal -- default [yellow]I[gray])nternational [white]Select: [yellow][ansreq][menu]LN| [choice]L [keyon]L [choice]| [keyon]L [choice]N [keyon]N [cls]

6. Create a Mecca file that will turn on the keys again, after the list of areas is displayed. Don't forget to compile it with Mecca when you're done. Here's out MSGFTR.MEC.

[keyon]LN

7. Edit your MAX.CTL placing these new Mecca files in their place. Find and edit the following lines so they look the following. Ensure that you use your paths if they differ from ours.

Format MsgHeader %fC:\Max\Misc\MsgHdr.Bbs Format MsgFooter %fC:\Max\Misc\MsgFtr.Bbs

8. Make sure you have compiled the MSGHDR.MEC and MSGFTR.MEC files, then recompile the MAX.CTL with SILT.

That's it. Now login to your system and change areas, then enter ? for a list of areas. You will then get the menu from MSGHDR.BBS, then the compiled list by Max, then you will be prompted for the area you wish to change to. Note that at this prompt as well as the actual menu option prompt you can enter any area you want, not just the areas that are listed.

## BYEBYE.MEC

Best Origin Line

\* Origin: The Toilet Seat, Hamilton, Ont. (1:244/112)

Best Quote

Jv> I changed recently from an 8 Mhz machine to a 66 Mhz machine. Best Tag Line

... The \_Real\_ Canadian DOS Prompt: --------> EH?:\